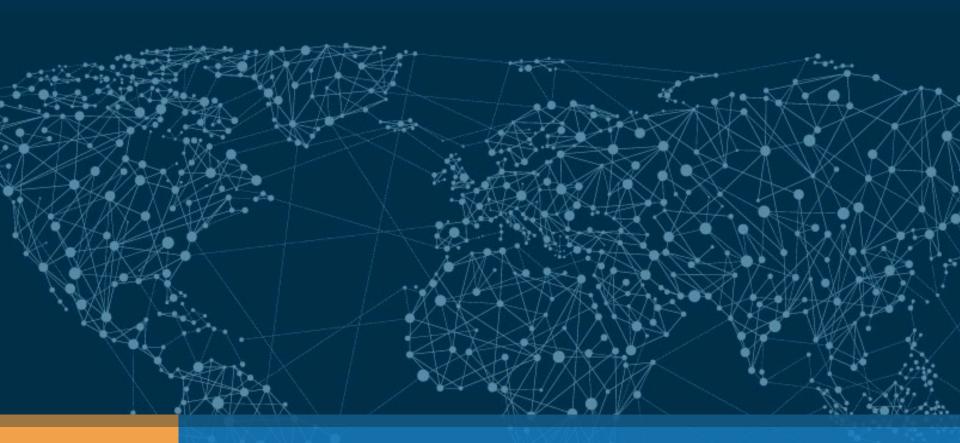

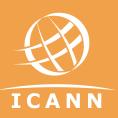

# **DNS Abuse Handling**

Champika Wijayatunga | APRICOT2015 - Fukuoka - Japan | Feb 2015

# Acknowledgements

- Dave Piscitello
  - Vice President, Security and ICT Coordination ICANN

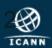

# Agenda

Brief Overview of DNS

2

Defining Badness in the DNS

3

Identifying
Badness and
Abuse Sources

4

Tools for Handling DNS Abuse or Misused Domains 5

Importance of WHOIS

6

Summary / Demo

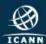

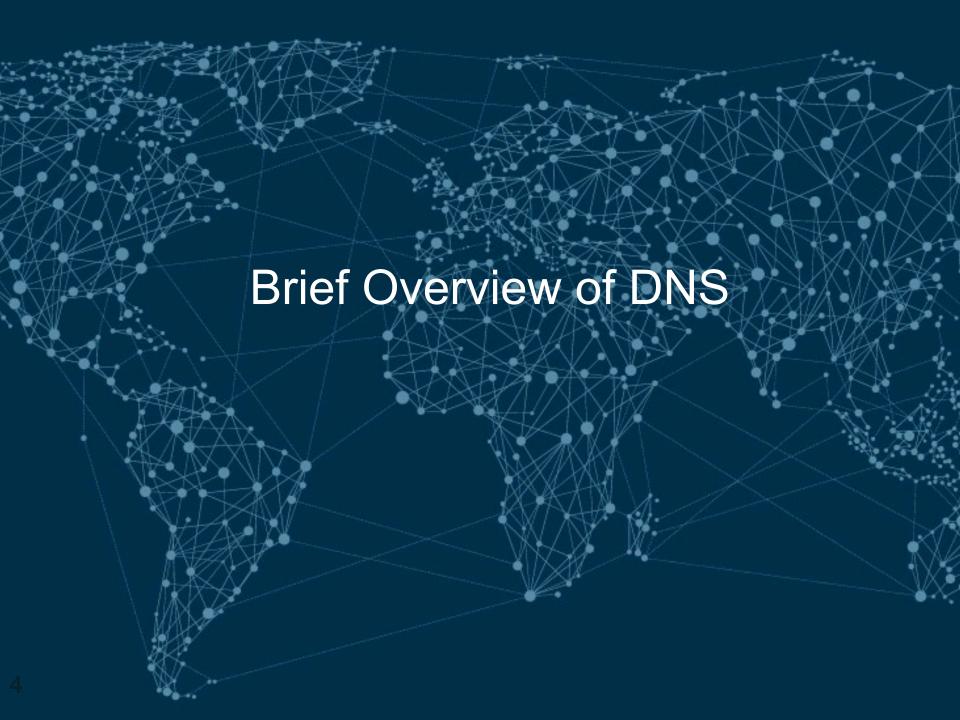

# **DNS** Recap

- A domain is a node in the Internet name space
  - A domain includes all its descendants
- Domains have names
  - Top-level domain (TLD) names are generic or country-specific
  - TLD registries administer domains in the top-level
  - TLD registries delegate labels beneath their top level delegation

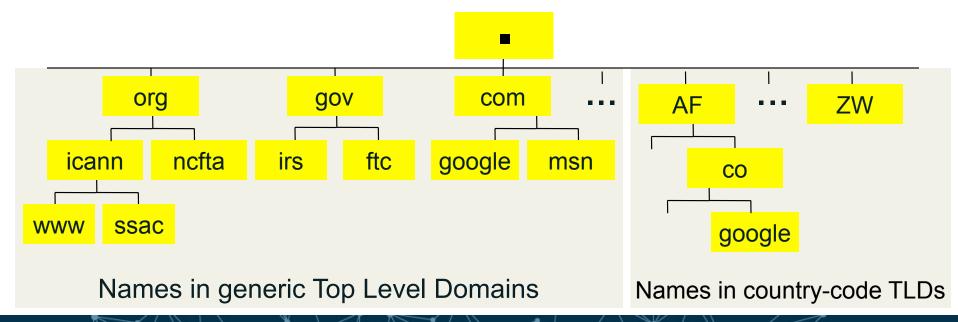

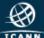

# **DNS** Recap

- DNS is a distributed database
- Types of DNS servers
  - DNS Authoritative
    - Master
    - Slaves
  - DNS Resolver
    - Recursive
    - Cache
    - Stub resolver

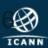

# Operational elements of the DNS

- Authoritative Name Servers host zone data
  - The set of "DNS data" that the registrant publishes
- Recursive Name Resolvers ("resolvers")
  - Systems that find answers to queries for DNS data
- Caching resolvers
  - Recursive resolvers that not only find answers but also store answers locally for "TTL" period of time
- Client or "stub" resolvers
  - Software in applications, mobile apps or operating systems that query the DNS and process responses

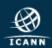

# Domain name "directory assistance"

How does a resolver find the IP address of ICANN.ORG?

Resolvers find answers by asking questions iteratively

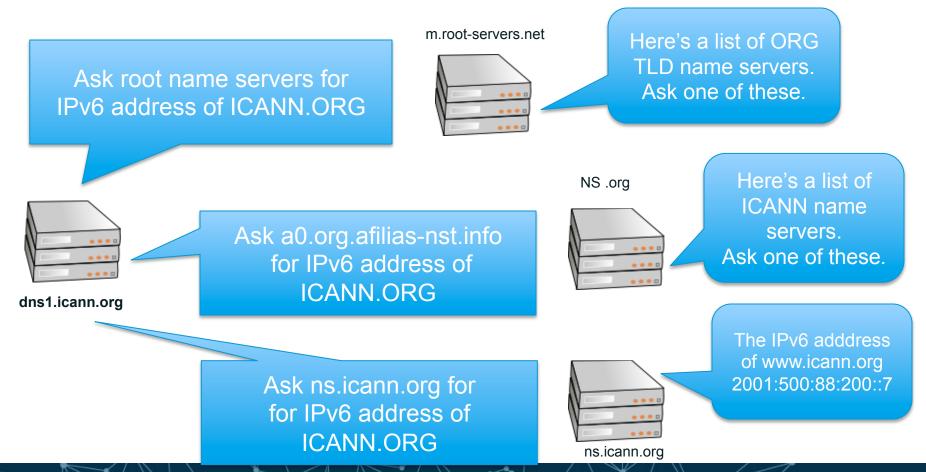

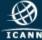

# Domain Name Registration 101

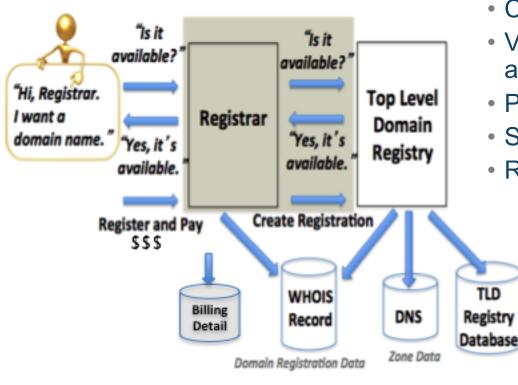

How to register a domain:

- Choose a string e.g., example
- Visit a registrar to check string availability in a TLD
- Pay a fee to register the name
- Submit registration information
- Registrar and registries manage:
  - "string" + TLD(managed in registry DB)
  - Contacts, DNS (managed in Whois)
  - DNS, status (managed in Whois DBs)
  - Payment information

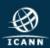

### What is a DNS zone data?

- DNS zone data are hosted at an authoritative name server
  - Each "cut" has zone data (root, TLD, delegations)
- DNS zones contain resource records that describe
  - name servers,
  - IP addresses,
  - Hosts,
  - Services
  - Cryptographic keys & signatures...

```
86400; 24 hours could have been written as 24h or 1d
 $TTL used for all RRs without explicit TTL value
SORIGIN example.com.
             IN SOA nsl.example.com. hostmaster.example.com. (
                     2002022401 ; serial
                     3H : refresh
                     15; retry
                     lw : expire
                     3h ; minimum
                                            ; NS in the domain bailiwick
                         nsl.example.com.
                         ns2.smokeyjoe.com.; NS external to domain
             IN MX 10 mail.another.com. ; external mail provider
 Sender policy framework with hard fail
 Use A and MX resource records for verification and google too
example.com. IN TXT "v=spf1 a mx include:google.com ~all"
 server host definitions
                         192.168.0.1
                                            :name server definition
             IN A
                         192,168,0,2
                                            ;web server definition
 web and ftp server on same address
ftp
                 CNAME www.example.com.
                                            ;ftp server definition
 endpoint or non server domain hosts
mikeslaptop
                         192.168.0.3
fredsipad
             IN A
                         192.168.0.4
```

Only US ASCII-7 letters, digits, and hyphens can be used as zone data.

In a zone, IDNs strings begin with XN--

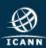

### Common DNS Resource Records

```
86400 ; 24 hours could have been written as 24h or 1d
; $TTL used for all RRs without explicit TTL value
$ORIGIN example.com.
             IN SOA nsl.example.com. hostmaster.example.com. (
                     2002022401 ; serial
                     3H : refresh
                     15; retry
                     lw ; expire
                     3h ; minimum
                                          ; NS in the domain bailiwick
                         nsl.example.com.
                         ns2.smokeyjoe.com.; NS external to domain
              IN MX 10 mail.another.com. ; external mail provider
; Sender policy framework with hard fail
; Use A and MX resource records for verification and google too
example.com. IN TXT "v=spf1 a mx include:google.com ~all"
: server host definitions
                                            ; name server definition
             IN A
                         192.168.0.1
nsl
                         192,168,0,2
                                            :web server definition
; web and ftp server on same address
ftp
              IN CNAME www.example.com.
                                            ;ftp server definition
 endpoint or non server domain hosts
                         192.168.0.3
mikeslaptop
              IN A
fredsipad
              IN A
                         192.168.0.4
```

#### Time to live (TTL)

- How long RRs are accurate
   Start of Authority (SOA) RR
- Source: zone created here
- Administrator's email
- Revision number of zone file

#### Name Server (NS)

- IN (Internet)
- Name of authoritative server

#### Mail Server (MX)

- IN (Internet)
- Name of mail server

### Sender Policy Framework (TXT)

Authorized mail senders

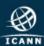

### Common DNS Resource Records

```
86400; 24 hours could have been written as 24h or 1d
; $TTL used for all RRs without explicit TTL value
$ORIGIN example.com.
             IN SOA nsl.example.com. hostmaster.example.com. (
                     2002022401 ; serial
                     3H : refresh
                     15; retry
                     lw ; expire
                     3h ; minimum
                                          ; NS in the domain bailiwick
             IN NS
                        nsl.example.com.
                        ns2.smokeyjoe.com.; NS external to domain
              IN MX 10 mail.another.com. ; external mail provider
; Sender policy framework with hard fail
 Use A and MX resource records for verification and google too
example.com. IN TXT "v=spf1 a mx include:google.com ~all"
; server host definitions
                                            ; name server definition
             IN A
                        192.168.0.1
             TN A
                        192,168,0,2
                                            ;web server definition
; web and ftp server on same address
ftp
             IN CNAME www.example.com.
                                          ;ftp server definition
; endpoint or non server domain hosts
                        192.168.0.3
mikeslaptop
             IN A
fredsipad
              IN A
                        192.168.0.4
```

#### Name server address record

- NS1 (name server name)
- IN (Internet)
- A (IPv4) \* AAAA is IPv6
- IPv4 address (192.168.0.1)

#### Web server address record

- www (world wide web)
- IN (Internet)
- A (IPv4) \* AAAA is IPv6
   IPv4 address (192.168.0.2)

#### File server address record

- FTP (file transfer protocol)
- IN (Internet)
- CNAME means "same address spaces and numbers as www"

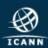

# Where can I get root zone data?

- IANA Root Zone Management
  - http://www.iana.org/domains/root/files

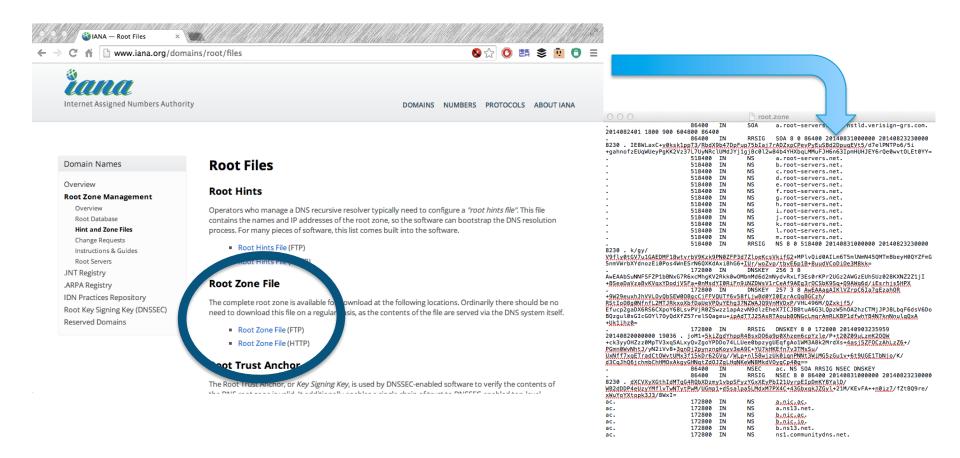

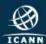

# Registration Data Directory Services

# Whois

Databases containing records of registrations

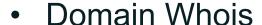

- Sponsoring Registrar
- Domain Name Servers
- Domain Status
- Creation/Expiry dates
- Point of Contact
- DNSSEC data

### Address Whois

- Regional Internet Registry
- IPv4/v6 address allocation
- ASN allocation
- Creation/Expiry dates
- Point of Contact

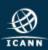

### Relevance to Abuse Handlers

Abuse investigations typically involve collection of most/all of these identifiers

- Domain Names
- Name Servers
- IP networks and addresses
- Autonomous Systems
- Registration data

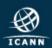

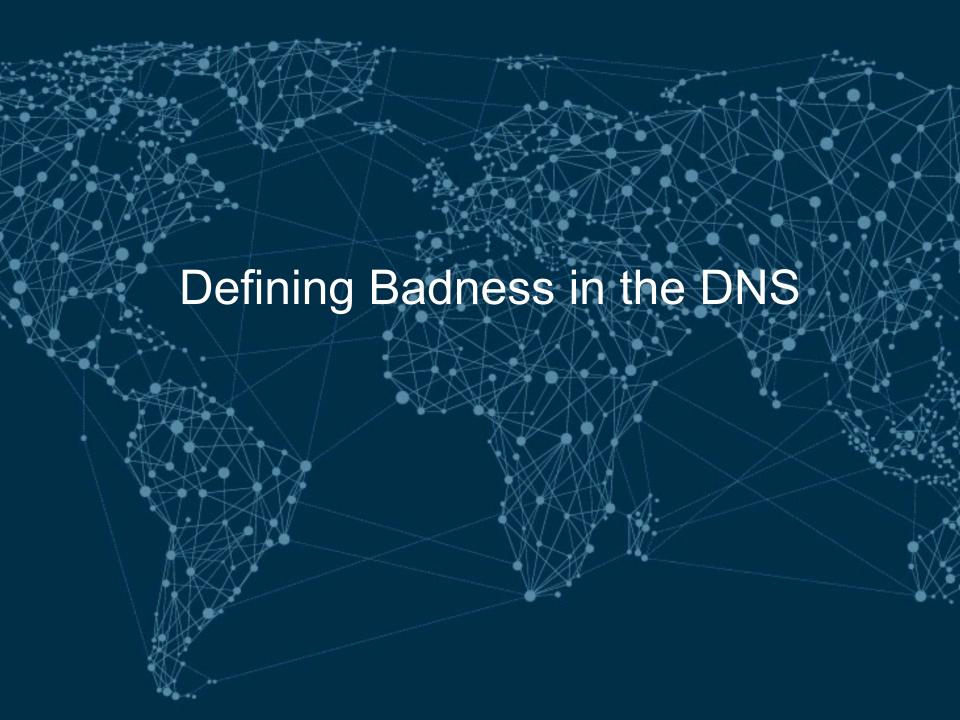

## Common Uses for Maliciously Registered Domains

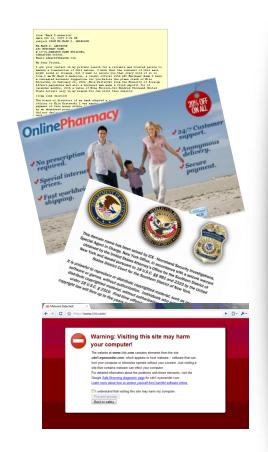

- Counterfeit goods
- Data exfiltration
- Exploit attacks
- Illegal pharma
- Infrastructure (ecrime name resolution)
- Malware C&C
- Malware distribution (drive-by pages)
- Phishing
- Scams (419, reshipping, stranded traveler...)

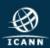

# Abuses of other peoples' Domains & DNS

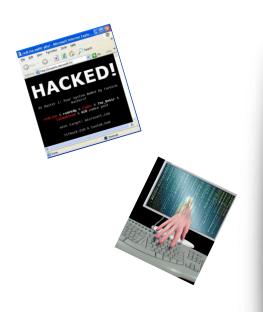

- Host criminal DNS infrastructure
- Domain, NS, or MX Hijacking
- Hacktivism (e.g., defacement)
- Tunneling (covert communications)
- Attack obfuscation
- Host file modification (infected devices)
- Changing default resolvers (DNSChanger)
- Poisoning (resolver/ISP)
- Man in the Middle attacks (insertion, capture)

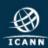

# How Abusers acquire DNS resources

- Purchase using stolen credit cards, compromised accounts
- Abuse"free" services
- Leverage bullet-proof or grey hat hosting/ domain providers
- Hack and exploit legitimate hosts
- Phish registration account credentials and use to modify domain zone data or buy domains

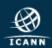

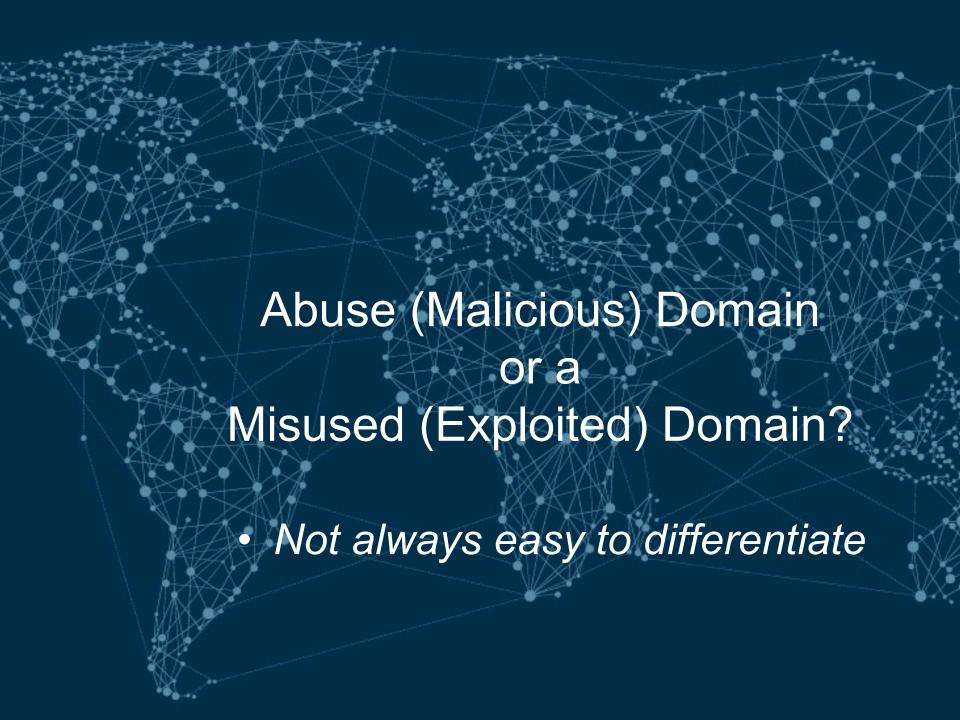

# Collecting Evidence of DNS Abuse/Misuse

- Recent domain registration creation date
- Questionable Whois contact data
- Privacy protection service
- Suspicious values in DNS Zone data (e.g., TTL)
- Spoofing or confusing use of a brand
- Known DGA or malware control point
- Hosted on suspicious (notorious) name servers
- High frequency/volume of name errors
- Suspicious (notorious) hosting location
- Suspicious (notorious) service operator
- Base site content is non-existent or bad
- Linked content is suspicious or bad
- Suspicious mail headers, sender, or content

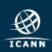

# Not always easy to identify badness

- Abusers Use Obfuscation
  - Redirection: hacked sites use URL shorteners
  - Recursion: Shortened URLs are shortened
  - One-time use URLs
  - Add subdomains to zone at a hacked DNS server.
  - Country- or script-specific content; non-visible content
  - Privacy-protected domain registrations or bogus Whois
- Abusers use ACLs
  - Prevent registrars, Google, LE, investigators from seeing sites
- "Abuse" behaviors can emulate legitimate behavior
  - EXAMPLE: Fast flux versus adaptive networking (e.g., CDNs)

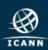

# What is Fast Flux Hosting?

- An evasion technique
- Using fast flux hosting, an attacker
  - Hosts illegal content at a web site
  - Sends phishing email containing URLs that point to compromised computers he commands
  - Commands the compromised computers (proxies) to forward user requests to the attacker's web site
  - Rapidly changes the IP addresses of the proxies to avoid detection and takedown
- Several variants
  - Double flux changes addresses of name servers as well as proxies
  - Domain names are key element of FF attacks

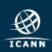

# Steps to investigate & suspend domains

- 1. Collect evidence of abuse
  - A. The purpose of this course is to show ways to do this
- 2. Determine registrar
  - A. Is there a reseller of that registrar involved?
- 3. Contact registrar abuse desk
  - A. Provide evidence of abuse
  - B. Point out registration problems
  - C. Ask if TOS ,ICANN, ccTLD registry domain suspension policy applies
- 4. No success? Contact registry
  - A. Same supporting info as registrar
- 5. Escalate
  - A. Sharing/intel networks
  - B. National CERT or local LE
  - C. ICANN compliance

If you are looking at a suspicious domain, someone else is, too.

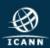

# Collecting Evidence of Abuse/Misuse

- Domain names
- Name servers, resolvers
- DNS zone data
- DNS traffic
- Name registration data
- Registry
- Registrar

- Host IP addresses
- IP networks
- Address registration data
- Autonomous systems
- Service providers
- Hosting providers
- Content

# Reputation

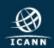

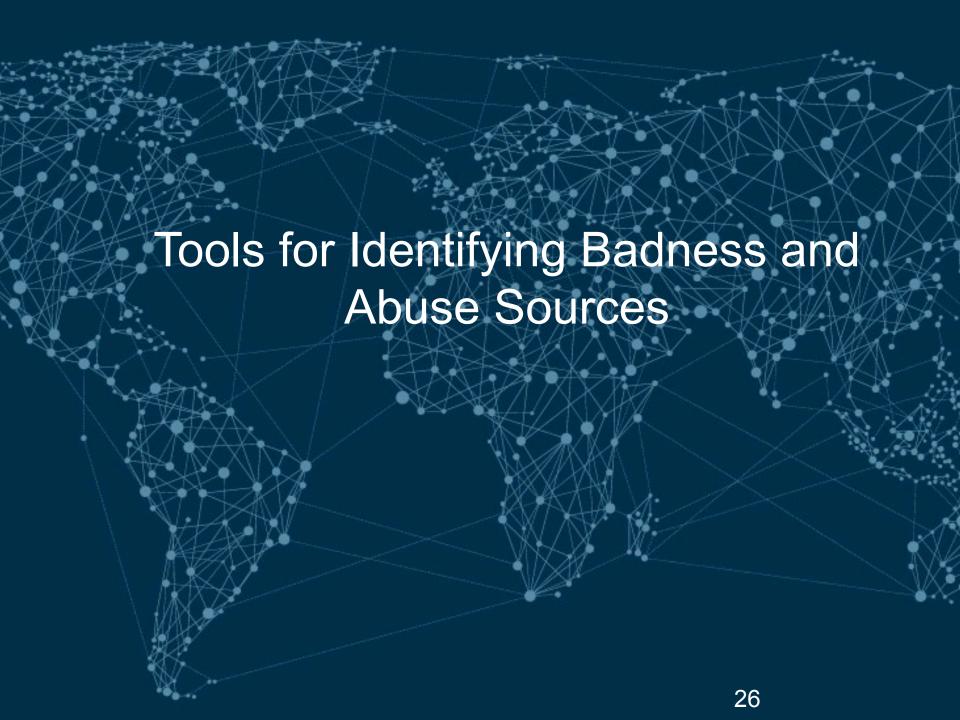

### **Tools for Abuse Handlers**

- Many tools to help you you identify the abused or malicious resource
  - Domain names, host names, IP addresses, ASNs
  - Hosting location (web, DNS, mail) or origin
  - Content (URL, file, email, attachment)
- Many tools to identify whom to contact or report the resource
  - Databases of domain registrants, operators, ISPs
  - Block list and analysis sites and data providers

SAVE A COPY OF EVERYTHING YOU VISIT OR QUERY

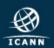

### WHOIS Database

- Internet Protocol you can use to search registry and registrar databases and discover who registered a domain name or IP address
- Includes contact information for registrant

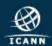

# A typical WHOIS entry

- Registrant name
- Street address
- Email
- Telephone number
- Creation date
- Expiration date

```
Domain Name: SAMPLE.NET
Registrar: REGISTRAREXAMPLE
Whois Server: whois registrarexample.com
Referral URL: http://www.registrarexample.com/en_US/
Name Server: GREEN.SAMPLE.NET
Name Server: PURPLE.SAMPLE.NET
Name Server: BLACK.SAMPLE.NET
Status: clientTransferProhibited
Updated Date: 09-jan-2008
Creation Date: 12-jun-2003
Expiration Date: 12-jun-2017
REGISTRANT: ILLUSTRATION, INC.
ADDRESS: 123 Street NW, City, State, Country
ADMINISTRATIVE CONTACT: Beto Toros
EMAIL: btoros@sample.net
ADDRESS: 456 S. Avenue, City, State, Country
PHONE: +123 456 789
FAX: +123 456 987
```

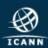

# Why is WHOIS important?

- Helps network administrators find and fix system problems and maintain Internet stability
- Manages registration status of domain names
- Assists in fighting abusive use of Internet

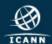

# Accuracy of WHOIS data is important

- WHOIS records are created when a domain name is registered
- Information changes over time and should be updated so that registrants can be easily contacted
- Inaccurate records can lead to the domain name's cancellation

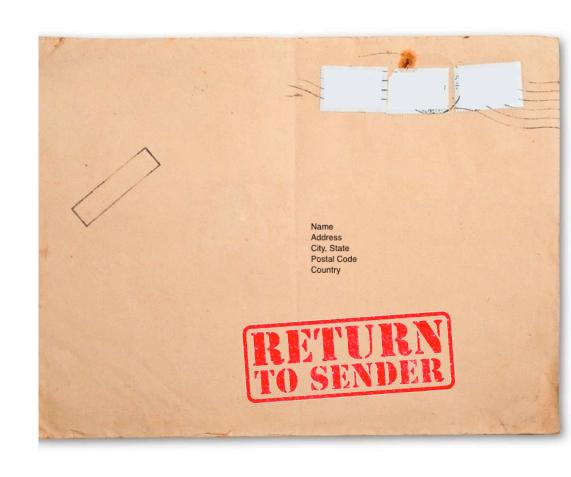

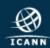

### Who do I tell if WHOIS information is wrong or missing?

- Send complaint to ICANN about inaccurate or missing WHOIS data
- http://www.icann.org/en/resources/ compliance/complaints/whois/inaccuracy-form

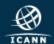

### What if I don't want to share my personal information in the WHOIS database?

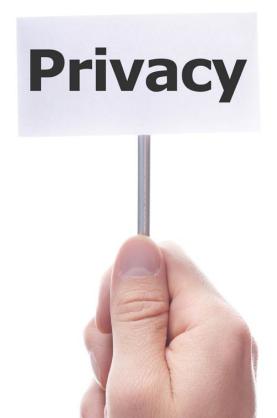

- ICANN requires all accredited registrars and registries to provide contact information for registrants and managers via WHOIS.
- Some registrars offer privacy or proxy services that show the contact information of the service instead of the registrant's.
- These are not truly anonymous. A registrar may be legally compelled to release information in some cases or will voluntarily release information in accordance with its policies.

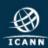

# WHOIS may change dramatically in future

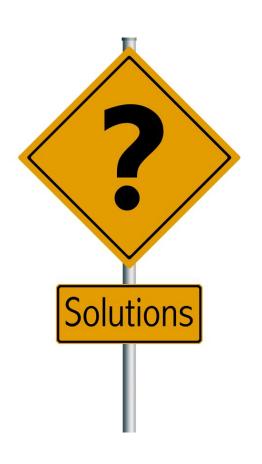

- An Expert Working Group has proposed a complete overhaul to how registrant information is provided to users.
- Next Generation gTLD Directory Services Model would streamline the way data is retrieved and validated.
- It would also help safeguard data against illegitimate uses.

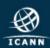

## Delegation Records for new TLDs

- http://newgtlds.icann.org/en/program-status/delegated-strings
- https://newgtlds.icann.org/newgtlds.csv

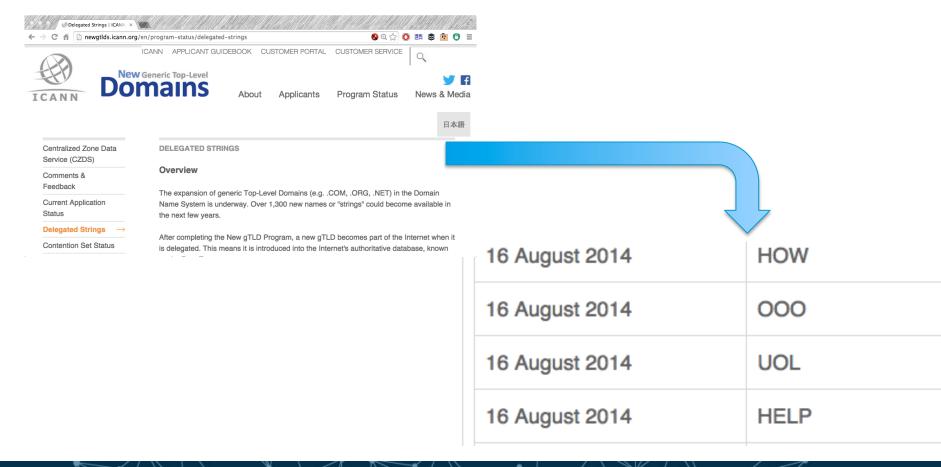

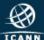

# Tools for Investigating DNS

- nslookup (Win), host
   http://support.microsoft.com/kb/200525
- dig (Linux, BSD, MacOS),
   https://library.linode.com/linux-tools/common-commands/dig
- Robtex http://www.robtex.com/dns/
- Passive DNS at BFK.DE http://www.bfk.de/bfk\_dnslogger.html
- Passive DNS at DNSDB https://www.dnsdb.info/

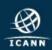

# Using dig (Linux, BSD)

```
\Theta \cap \Theta
                        A davepiscitello — bash — 80×24
Last login: Wed Aug 8 17:13:30 on console
Daves-MacBook-Pro:~ davepiscitello$ man dig
                                                                   basic dig
Daves-MacBook-Pro:~ davepiscitello$ dig icann.org
; <<>> DiG 9.8.1-P1 <<>> icann.org
;; qlobal options: +cmd
:: Got answer:
;; ->>HEADER<<- opcode: QUERY, status: NOERROR, id: 7037
;; flags: qr rd ra; QUERY: 1, ANSWER: 1, AUTHORITY: 0, ADDITIONAL: 0
:: OUESTION SECTION:
                                ΙN
                                        Α
;icann.orq.
:: ANSWER SECTION:
                                                192.0.43.7
icann.org.
                        600
                                TΝ
;; Query time: 67 msec
;; SERVER: 8.8.8.8#53(8.8.8.8)
                                                   Domain internet groper
;; WHEN: Tue Aug 21 12:24:26 2012
:: MSG SIZE rcvd: 43
Daves-MacBook-Pro:~ davepiscitello$
Daves-MacBook-Pro:~ davepiscitello$ ■
```

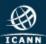

# Using dig (Linux, BSD)

```
000

☆ davepiscitello — bash — 80×24

Daves-MacBook-Pro:~ davepiscitello$ dig -t MX icann.org +noquestion +nocomments
+nostats
; <<>> DiG 9.8.1-P1 <<>> -t MX icann.org +noquestion +nocomments +nostats
;; global options: +cmd
icann.org.
                       536
                                ΙN
                                       MΧ
                                               10 pechoral.icann.org.
                                       MX
                                               10 pechora2.icann.org.
icann.org.
                       536
                                TΝ
                                                                             ask for mail servers
                                               10 pechora3.icann.org.
icann.org.
                       536
                               ΙN
                                       MΧ
                       536
                               ΙN
                                       MΧ
                                               10 pechora4.icann.org.
icann.org.
                                       MΧ
                                               10 pechora5.icann.org.
icann.org.
                       536
                               ΙN
                                       MΧ
                                               10 pechora6.icann.org.
icann.org.
                       536
                               ΙN
                                               10 pechora7.icann.org.
                                       MΧ
icann.org.
                       536
                                ΙN
                                       MΧ
                                               10 pechora8.icann.org.
icann.org.
                       536
                                TΝ
Daves-MacBook-Pro:~ davepiscitello$ ☐
Daves-MacBook-Pro:~ davepiscitello$ dig -t NS icann.org +noquestion +nocomments
+nostats
; <<>> DiG 9.8.1-P1 <<>> -t NS icann.org +noguestion +nocomments +nostats
;; global options: +cmd
icann.org.
                        22412
                                ΙN
                                         NS
                                                 a.iana-servers.net.
                        22412
icann.org.
                                ΙN
                                         NS
                                                 b.iana-servers.net.
                                                                          ask for name servers
                        22412
icann.org.
                                ΙN
                                         NS
                                                 c.iana-servers.net.
icann.org.
                        22412
                                ΙN
                                         NS
                                                 d.iana-servers.net.
icann.org.
                        22412
                                TΝ
                                         NS
                                                 ns.icann.org.
                                                            Domain internet groper
Daves-MacBook-Pro:~ davepiscitello$ □
```

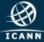

# Using dig (Linux, BSD)

```
♠ davepiscitello — bash — 137×36

Daves-MacBook-Pro:~ davepiscitello$ dig amazon.com txt
; <<>> DiG 9.8.5-P1 <<>> amazon.com txt
;; global options: +cmd
;; Got answer:
                                                                                              ask for TXT records
;; ->>HEADER<<- opcode: QUERY, status: NOERROR, id: 24679
;; flags: qr rd ra; QUERY: 1, ANSWER: 2, AUTHORITY: 6, ADDITIONAL: 2
:: QUESTION SECTION:
                               ΙN
                                        TXT
:amazon.com.
:: ANSWER SECTION:
                       749
                               IN
                                       TXT
                                                "spf2.0/pra include:spf1.amazon.com include:spf2.amazon.com include:amazonses.com -all"
amazon.com.
amazon.com.
                       749
                                        TXT
                                                "v=spf1 include:spf1.amazon.com include:spf2.amazon.com include:amazonses.com -all"
;; AUTHORITY SECTION:
                       98561
                               IN
                                                pdns6.ultradns.co.uk.
amazon.com.
                       98561
                               IN
                                       NS
                                               ns4.p31.dynect.net.
amazon.com.
                       98561
                                               pdns1.ultradns.net.
amazon.com.
                       98561
                               IN
                                               ns3.p31.dvnect.net.
amazon.com.
                       98561
                               IN
                                       NS
                                               ns2.p31.dynect.net.
amazon.com.
                               TN
                                               ns1.p31.dvnect.net.
                       98561
amazon.com.
                                                                     Domain internet groper
;; ADDITIONAL SECTION:
                                                204.74.108.1
pdns1.ultradns.net.
                       87809
                               IN
                                                2001:502:f3ff::1
pdns1.ultradns.net.
                       87809
                                        AAAA
;; Query time: 82 msec
:: SERVER: 10.32.11.34#53(10.32.11.34)
;; WHEN: Mon Dec 08 10:48:45 EST 2014
:: MSG SIZE rcvd: 413
Daves-MacBook-Pro:~ davepiscitello$ dig amazon.com txt +short
"v=spf1 include:spf1.amazon.com include:spf2.amazon.com include:amazonses.com -all"
"spf2.0/pra include:spf1.amazon.com include:spf2.amazon.com include:amazonses.com -all"
Daves-MacBook-Pro:~ davepiscitello$ ☐
```

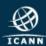

# Using nslookup

```
C:\WINDOWS\system32\cmd.exe
C:∖>nslookup icann.org
                                            basic nslookup
Server: google-public-dns-a.google.com
Address: 8.8.8.8
Non-authoritative answer:
Name:
         icann.org
Address: 192.0.43.7
C:\>nslookup -querytype=MX icann.org ask for mail servers
Server: google-public-dns-a.google.com
Address: 8.8.8.8
Non-authoritative answer:
                 MX preference = 10, mail exchanger = pechora4.icann.org
icann.org
                 MX preference = 10, mail exchanger = pechora5.icann.org
icann.org
                 MX preference = 10, mail exchanger = pechora6.icann.org
icann.org
                 MX preference = 10, mail exchanger = pechora7.icann.org
icann.org
icann.org
                 MX preference = 10, mail exchanger = pechora8.icann.org
                 MX preference = 10, mail exchanger = pechoral.icann.org
icann.org
                 MX preference = 10, mail exchanger = pechora2.icann.org
icann.org
                 MX preference = 10, mail exchanger = pechora3.icann.org
icann.org
                                         ask for name servers
C:\>nslookup -g=NS icann.org
Server: google-public-dns-a.google.com
Address: 8.8.8.8
Non-authoritative answer:
icann.org
                 nameserver = a.iana-servers.net
                 nameserver = b.iana-servers.net
icann.org
icann.org
                 nameserver = c.iana-servers.net
                nameserver = d.iana-servers.net
nameserver = ns.icanger for Pv6 addresses
icann.org
icann.org
C:∖>nslookup -q=aaaa icann.org
Server: google-public-dns-a.google.com
Address: 8.8.8.8
Non-authoritative answer:
                 AAAA IPv6 address = 2001:500:88:200::7
icann.org
```

Also try:

"q=any"

"q="txt"

Waling System lookup

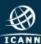

# Passive DNS Replication (PDNS)

- What does Passive DNS do?
  - Shows query and response traffic, i.e.,
    - The DNS records clients are asking to resolve and
    - The Responses resolvers receives back from authoritative servers
- How does Passive DNS work?
  - Monitor DNS queries & responses (near recursive servers)
  - Put all of the data you monitor into a database
- Query the database to extract behavior
- Best results at big ISPs
  - Physical network location with visibility
  - Filter down to just the DNS queries/responses

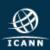

### Command line Whois

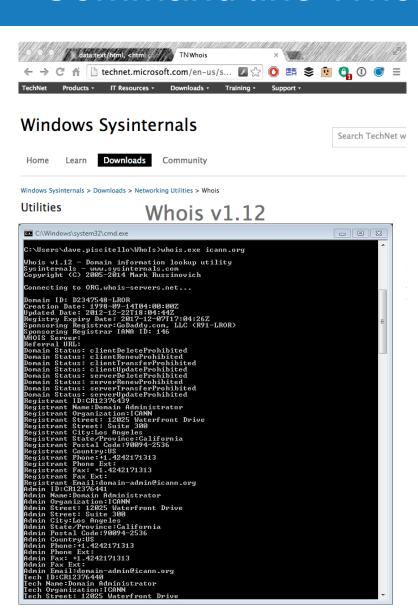

#### Linux, BSD have it:

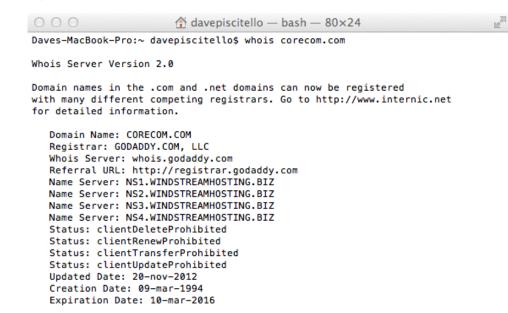

# Use whois domain.tld > domainwhois.txt to save output

#### Download for DOS here:

http://technet.microsoft.com/en-us/sysinternals/bb897435.aspx

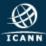

## Web based Whois tools

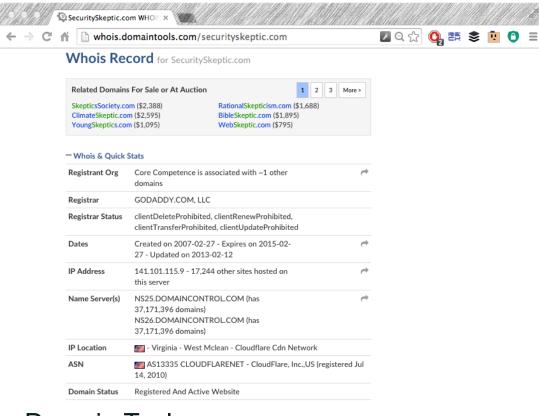

- Domain Tools
- http://domaintools.com
- Domain Dossier
  - http://centralops.net/co/DomainDossier.aspx

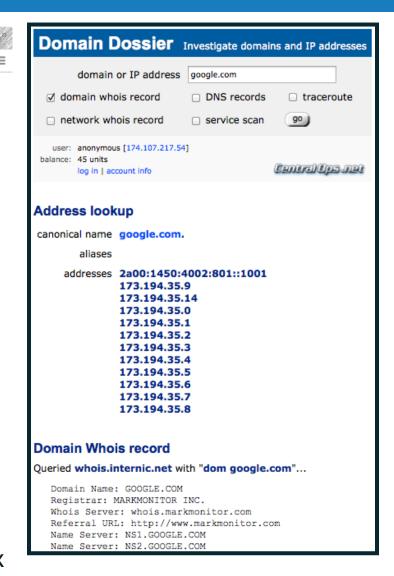

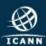

# Identifying IPs and ASNs

#### Address Whois:

- AfriNIC.net
- APNIC.net
- ARIN.net
- LACNIC.net
- RIPE.net

#### Shadowserver Whois

- http://www.shadowserver.org/wiki/ pmwiki.php/Services/IP-BGP
- Team Cymru
  - https://asn.cymru.com/
- Robtex (Share Tab)
  - http://robtex.com
- DNSSTuff

http://www.dnsstuff.com

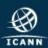

# Tools for Investigating Reputation

Reputation services, Block lists, Malware Analysis

Spamhaus Google

SURBL VirusTotal

ZeusTracker Anubis

Team Cymru ThreatExpert

Alexa URLquery

Clean MX SiteVet

CBL Wepawet

Stopbadware MalwareTracker

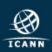

## Reputation Services

- Organizations that classify
  - IP address allocations,
  - Domain names,
  - hosting providers,
  - ISPs,
- As legitimate or malicious using a scoring system

- URLQuery.net
- sitevet.com
- HOSTexploit.com
- Spamhaus.org
- ProjectHoneypot.org
- MalwareDomainList

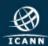

# Tracking down malware domains

#### I've got what I think is malware

- How do I figure out if it's a malware?
- How do I figure out if it's controlled via a domain or host?
- Malware analysis methodologies include:
  - Grab a sample: fingerprint files, dissect, disassemble...
  - Run wireshark to capture traffic
  - Catalog the IPs and ASNs of hosts exchanging traffic with my botted machine
  - Passively map DNS
  - Share what I find with other skilled white hats
- Not your day job? Consider publicly available tools
- Web based malware analysis tools
  - Virustotal, for malware analysis
    - http://www.virustotal.com

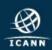

# Summary

Brief Overview of DNS

2

Defining Badness in the DNS

3

Identifying
Badness and
Abuse Sources

4

Tools for Handling DNS Abuse or Misused Domains

5

Importance of WHOIS

6

Summary / Demo

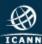

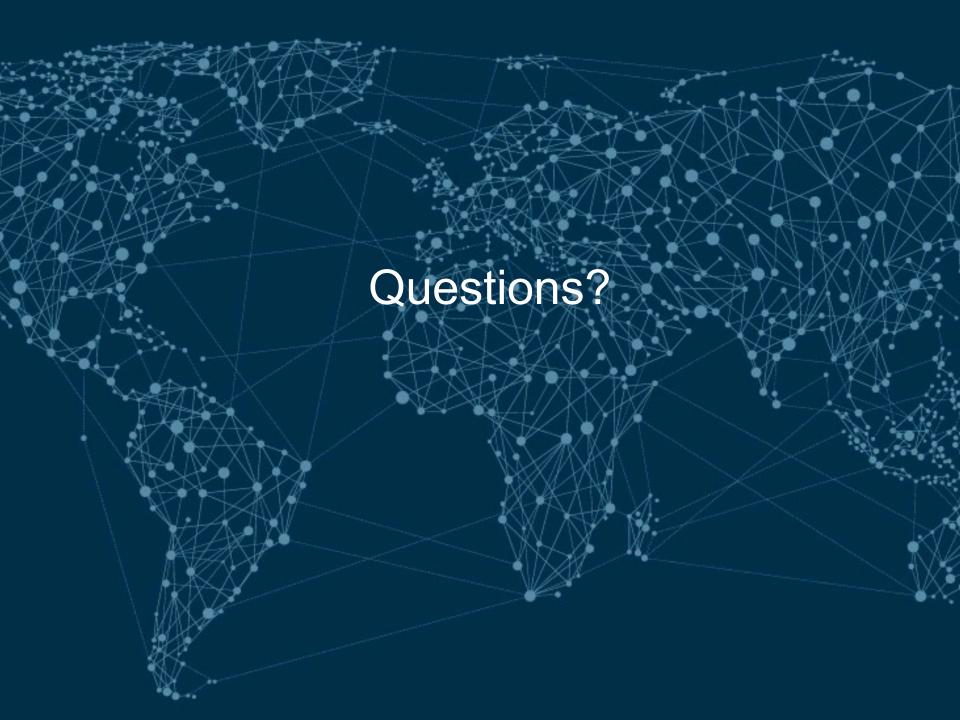

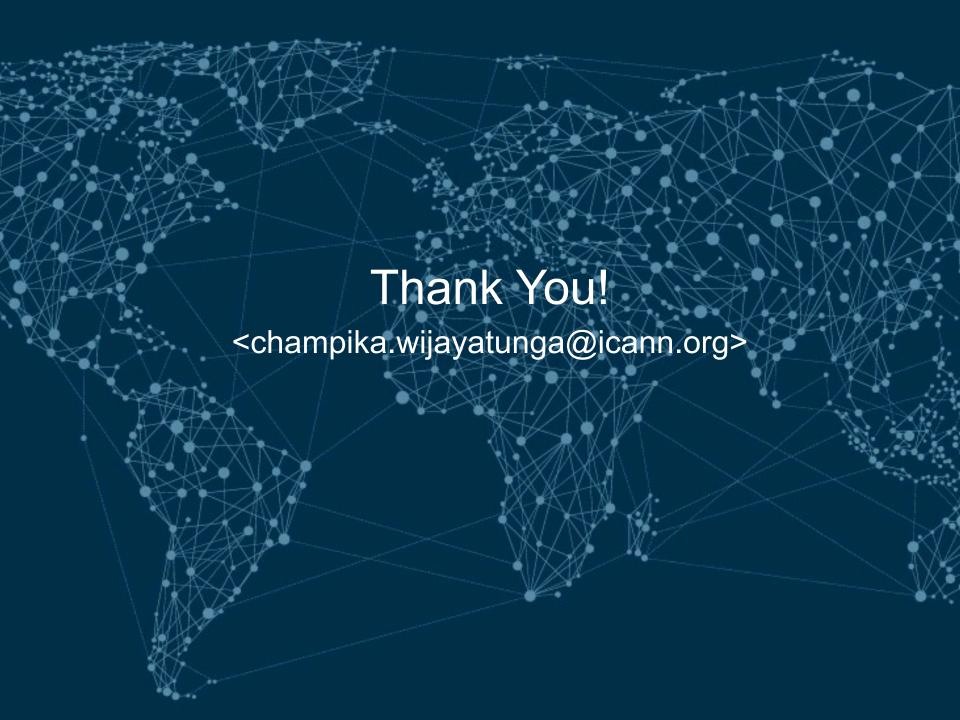